# **Руководство пользователя МТС Коннект**

# 4G Wi-Fi роутер скорость до 150 Мбит/сек

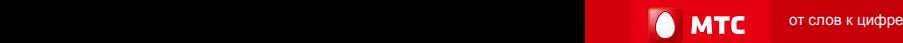

## **Все права защищены**

Ни одна из частей данного документа не может быть воспроизведена или передана по каналам связи в любой форме и любыми способами без предварительного письменного согласия компании ОАО «Мобильные ТелеСистемы».

### **Торговые марки**

МТС и другие торговые марки компании являются собственностью ОАО «Мобильные ТелеСистемы».

Остальные торговые марки, упомянутые в данном документе, принадлежат исключительно их владельцам.

### **Примечание:**

Документ содержит текущую информацию на момент его издания, которая может быть изменена без предварительного уведомления. При подготовке документа были приложены все усилия для обеспечения достоверности информации, но все утверждения, сведения и рекомендации, приводимые в данном документе, не являются явно выраженной или подразумеваемой гарантией (истинности или достоверности).

## **Содержание**

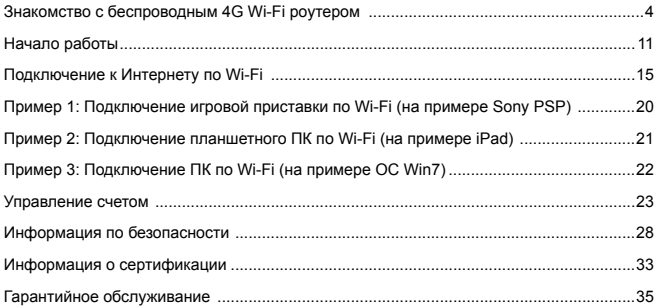

# **Благодарим Вас за выбор 4G Wi-Fi роутера!**

В данном руководстве приведена информация об использовании беспроводного 4G Wi-Fi роутера. Перед началом использования внимательно прочитайте данное руководство.

В данном руководстве приводится краткое описание функций беспроводного 4G Wi-Fi роутера. Более подробную информацию смотрите в веб-интерфейсе Коннект Менеджера, доступ к которой предоставляется вместе с устройством.

Подробную информацию о веб-интерфейсе Коннект Менеджера см. в разделе "Открытие веб-интерфейса Коннект Менеджера".

# <span id="page-5-0"></span>**Знакомство с беспроводным 4G Wi-Fi роутером**

#### **Примечание:**

Поддерживаемые функции и фактический внешний вид устройства зависят от приобретенной модели. Все рисунки и описания функций в данном руководстве приведены для справки.

## **Способы подключения**

Устройства Wi-Fi (например, смартфоны, планшетные ПК, игровые приставки или персональные компьютеры) можно подключить к Интернету через беспроводной 4G Wi-Fi роутер. Процесс подключения зависит от операционных систем устройства Wi-Fi и ПК. Устанавливая подключение, следуйте инструкциям, приведенным в руководстве подключаемого устройства.

Для доступа в Интернет посредством USB-подключения, установите драйвер 4G роутера, следуя подсказкам операционной системы ПК.

Способ 1: Доступ в Интернет нескольких устройств по Wi-Fi (поддерживается подключение до 10 устройств одновременно)

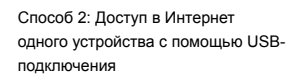

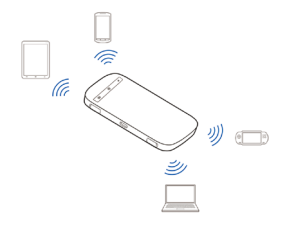

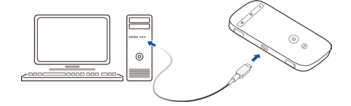

Способ 3: Доступ в Интернет нескольких устройств по Wi-Fi и с помощью USBподключения (одновременно)

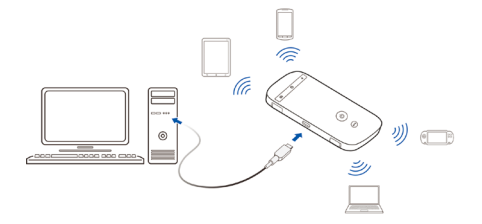

## **Внешний вид устройства**

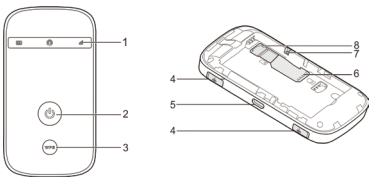

- 1. Индикаторы состояния
- 2. Кнопка питания
- 3. Кнопа WPS
- 4.
- 5. Micro USB порт
- 6. Слот для (U)SIM карты МТС
- 7. Кнопка СБРОС
- 8. Слот для microSD карты

## **Информация об индикации**

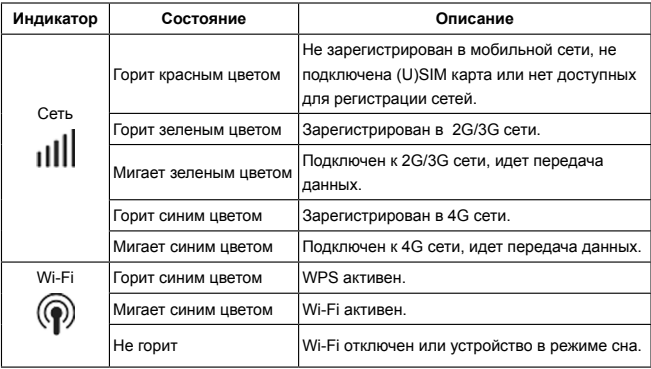

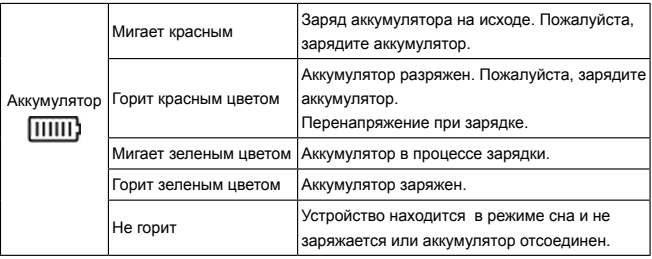

## **Идентификатор SSID и ключ беспроводной сети**

При первом подключении устройства Wi-Fi к беспроводному 4G Wi-Fi роутеру может потребоваться SSID и ключ беспроводной сети. Идентификатор SSID и ключ беспроводной сети по умолчанию напечатаны на стикере под батареей устройства. **Примечание**: Рекомендуется перейти в раздел настроек Коннект Менеджера и изменить идентификатор SSID и ключ беспроводной сети.

# <span id="page-12-0"></span>**Начало работы**

1. Снимите заднюю крышку

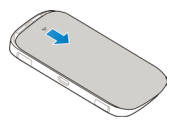

2. Установите (U)SIM карту.

**Примечание**: Устройство не поддерживает Micro/Nano или какие-либо другие нестандартные SIM карты. Во избежании повреждения устройства, пожалуйста, не используйте их.

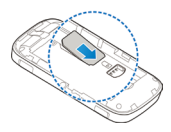

3. Установите microSD карту при необходимости.

4. Установите аккумулятор.

5. Верните заднюю крышку на место.

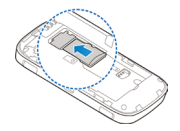

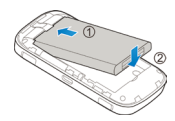

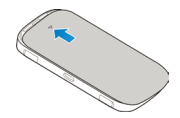

## **Зарядка аккумулятора**

Зарядите беспроводной 4G Wi-Fi роутер перед первым использованием, а также, если Вы не использовали его в течение долгого времени.

**Способ 1: С помощью зарядного устройства** 

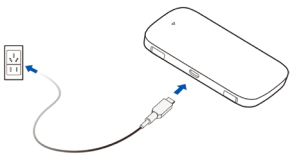

#### **Примечание:**

 Используйте только оригинальное зарядное устройство для беспроводного 4G Wi-Fi роутера. Использование несовместимого или выпущенного неизвестным производителем зарядного устройства может привести к некорректной работе или поломке беспроводного роутера, или возникновению пожара. При этом все гарантии, явные или подразумеваемые, на данное устройство аннулируются.

 Зарядное устройство является дополнительным аксессуаром. Если зарядное устройство не входит в комплект поставки, Вы можете приобрести его самостоятельно.

#### **Способ 2: Подключение к ПК для зарядки**

Подключите беспроводной 4G Wi-Fi роутер к USB-порту ПК с помощью кабеля передачи данных, который входит в комплект поставки.

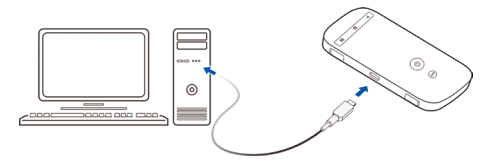

# <span id="page-16-0"></span>**Подключение к Интернету по Wi-Fi**

По умолчанию конфигурационные параметры предустановлены на беспроводном 4G Wi-Fi роутере в соответствии с требованиями оператора. Выполните нижеприведенные действия для быстрого подключения к Интернету:

## **Шаг 1: Включение беспроводного роутера**

Чтобы включить беспроводной 4G Wi-Fi роутер, нажмите и удерживайте кнопку  $(\mathsf{I})$ пока не загорятся световые индикаторы на корпусе устройства.

#### **Примечание**:

Чтобы выключить беспроводной 4G Wi-Fi роутер, также нажмите и  $v$ держивайте кнопку  $(1)$ .

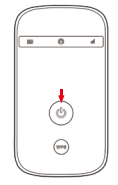

## **Шаг 2: Установите Wi-Fi-соединение (на примере ОС Windows XP)**

1. Убедитесь, что функция Wi-Fi активирована на 4G Wi-Fi роутерe.

#### **Примечание:**

Если функция Wi-Fi не активирована, для включения нажмите кнопку WPS.

2. Выберите **Пуск > Панель управления > Сетевые подключения > Беспроводное сетевое подключение (Start > Control Panel > Network Connections > Wireless Network Connection)**.

#### **Примечание**:

Чтобы настроить Wi-Fi-соединение, на ПК должен быть установлен адаптер беспроводной сети. Если отображается **Беспроводное сетевое подключение (Wireless Network Connection)**, адаптер беспроводной сети установлен. Если нет, проверьте, установлен ли на Вашем ПК адаптер беспроводной сети.

- 3. Нажмите **Просмотр доступных беспроводных сетей (View available wireless networks)**. На экране появится список доступных беспроводных сетей.
- 4. Выберите сеть, обозначенную идентификатором SSID беспроводного роутера, затем нажмите **Подключить (Connect)**.

#### **Примечание**:

- Если для беспроводного роутера уже задан параметр шифрования, введите ключ беспроводной сети.
- Информацию об Идентификаторе SSID и ключе беспроводной сети (по умолчанию) вы можете найти на стикере устройства.
- 5. Дождитесь появления значка беспроводного соединения в строке состояния в нижней правой части экрана ПК. Это означает, что беспроводное соединение установлено.

## **Шаг 3: Подключение к Интернету**

При передаче данных беспроводной 4G Wi-Fi роутер автоматически подключается к сети Интернет. Если передача данных не осуществляется в течение определенного времени, роутер автоматически прерывает интернет-соединение.

#### **Примечание**:

Вы можете настроить автоматическое подключение беспроводного 4G Wi-Fi роутера к Интернету в роуминге. При отключении этой функции роутер автоматически отключается от Интернета в роуминге. В этом случае, чтобы подключиться к Интернету, необходимо настроить соединение вручную.

## **Открытие веб-интерфейса Коннект Менеджера**

- 1. Убедитесь, что соединение между беспроводным 4G Wi-Fi роутером и устройством Wi-Fi установлено.
- 2. Откройте браузер и введите в адресной строке http://192.168.0.1.
- 3. Для входа в веб-интерфейс Коннект Менеджера введите имя пользователя и пароль.

#### **Примечание**:

- Имя пользователя по умолчанию admin.
- Пароль по умолчанию admin.

## **Установление WPS-соединения**

Если устройство Wi-Fi, подключенное к беспроводному 4G Wi-Fi роутеру, поддерживает функцию WPS, ключ беспроводной сети будет создан автоматически. Чтобы установить WPS-соединение, выполните следующие действия:

- 1. Включите беспроводной 4G Wi-Fi роутер.
- 2. Включите устройство Wi-Fi, которое Вы хотите подключить к роутеру.
- 3. Включите функцию WPS на беспроводном роутере.

#### **Примечание**:

Чтобы активировать функцию WPS на 4G Wi-Fi роутере, нажмите и удерживайте кнопку WPS.

Включите функцию WPS на устройстве Wi-Fi.

#### **Примечание**:

Информация о функции WPS устройства Wi-Fi находится в руководстве пользователя устройства Wi-Fi.

# <span id="page-21-0"></span>**Пример 1: Подключение игровой приставки по Wi-Fi (на примере Sony PSP)**

- 1. Включите WLAN на PSP.
- 2. Выберите **Настройки > Настройки сети (Settings > Network Settings)**.
- 3. Выберите **Режим инфраструктуры (Infrastructure Mode)**.
- 4. Выберите **Новое подключение (New Connection)** и задайте название соединения.
- 5. Выберите **Сканирование (Scan)**, чтобы найти все сети в указанном диапазоне. На экране появится список точек доступа.
- 6. Выберите сеть, обозначенную идентификатором SSID беспроводного 4G Wi-Fi роутера. Сначала нажмите кнопку ► на Вашей приставке, чтобы подтвердить идентификатор SSID, затем нажмите на эту кнопку снова, чтобы ввести ключ беспроводной сети.
- 7. Нажмите кнопку ► на Вашей игровой приставке, чтобы продолжить, затем нажмите кнопку X, чтобы сохранить настройки.
- 8. Выберите Тест-соединение (Test Connection), чтобы проверить соединение.
- 9. Откройте Веб-браузер (Internet Browser) и подключитесь к сети Интернет.

# <span id="page-22-0"></span>**Пример 2: Подключение планшетного ПК по Wi-Fi (на примере iPad)**

- 1. Нажмите **Settings > WLAN (Настройки> WLAN)**, чтобы включить WLAN.
- 2. Будет произведен автоматический поиск доступных сетей, на экране появится список точек доступа.
- 3. Выберите сеть, обозначенную идентификатором SSID беспроводного 4G Wi-Fi роутера.
- 4. При необходимости введите пароль и нажмите **Подкл. (Join)** (Закрытые сети отображаются значком «Замок»).

#### **Примечание**:

Другие устройства Wi-Fi ( iPhone, iPod touch, PS3 и NDSi) могут также подключаться к Интернету с помощью беспроводного 4G Wi-Fi роутера. Более подробную информацию смотрите в руководствах пользователя Ваших Wi-Fi устройств.

# **Пример 3: Подключение ПК по Wi-Fi (на примере OC Win7)**

- 1. Убедитесь, что функция Wi-Fi активирована на 4G Wi-Fi роутерe.
- 2. Выберите **Пуск > Панель управления > Центр управления сетями и общим доступом > Подключиться к сети**.

В списке доступных сетей найдите SSID Вашего устройства (по умолчанию указан на стикере под батареей 4G Wi-Fi роутера). Подключитесь к сети набрав требуемый пароль (по умолчанию указан на стикере под батареей 4G Wi-Fi роутера). **Примечание**:

Чтобы настроить Wi-Fi-соединение, на ПК должен быть установлен адаптер беспроводной сети. Выберите **Пуск > Панель управления > Центр управления сетями и общим доступом > Изменение параметров адаптера**. Если отображается Беспроводное сетевое подключение (Wireless Network Connection), адаптер беспроводной сети установлен и активен. Если нет, проверьте, установлен ли на Вашем ПК адаптер беспроводной сети.

## <span id="page-24-0"></span>**Управление счетом**

## **Выберите удобный для Вас способ управления счетом**

#### **SMS-Помощник**

Бесплатный\* способ быстрого управления услугами МТС при помощи SMS-сообщений Чтобы воспользоваться SMS-Помощником, Вам не придется настраивать Ваш роутер. Для добавления или удаления услуги достаточно отправить SMS-сообщение с помощью веб-интерфейса Коннект Менеджера с кодом услуги на короткий номер 111. В случае удачного выполнения запроса Вы получите соответствующее SMSсообщение.

Если в системе Ваша заявка не может быть обработана по техническим причинам, а также при повторной отправке еще не обработанной заявки, Вам будет доставлен ответ: «Данный запрос не может быть выполнен». При этом плата за подключение, отключение услуги или смену тарифного плана не будет списана с Вашего баланса.

Для проведения операции направьте SMS-сообщение с нужной цифрой на номер 111:

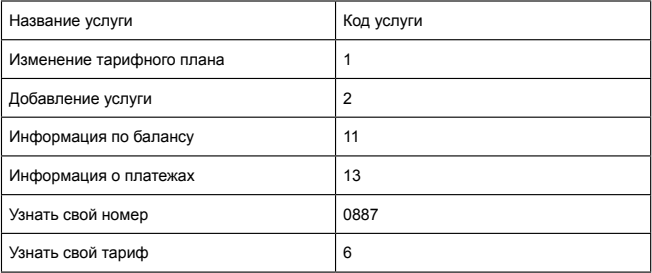

\*Отправка SMS-сообщений на номер 111 бесплатна при нахождении в домашней сети.

#### **Интернет-Помощник**

Расширенный доступ к управлению Вашим счетом. Для доступа в Интернет-Помощник позвоните со своей SIM-карты на номер 1115 (при нахождении в домашней сети потребуется установка SIM-карты в мобильный телефон) и следуйте инструкции автоинформатора. Используйте логин и пароль для входа в Интернет-Помощник по адресу https://ihelper.mts.ru .

Доступ и использование Интернет-Помощника бесплатны. Подключение и отключение услуг, смена тарифов оплачиваются по Вашему тарифному плану.

#### **Определение телефонного номера SIM-карты**

Для оплаты Интернета, для доступа к Интернет-Помощнику, а также для отправки на Ваше устройство SMS-сообщений Вам нужно знать телефонный номер SIM-карты, установленной в 4G WI-Fi роутер. Для этого:

- в веб-интерфейсе Коннект Менеджера в разделе "USSD" нажмите кнопку "Мой номер"
- позвоните по номеру 0887 (установив SIM-карту в мобильный телефон). Запомните или запишите полученный телефонный номер Вашей SIM-карты!

## **Способы оплаты**

Оплачивайте услуги связи удобными для Вас способами:

- Наличными в салонах-магазинах МТС, отделениях банков, в салонах связи дилеров и других местах приема платежей.
- Банковской картой через банкоматы.
- При помощи карт оплаты. Приобрести их можно в салонах-магазинах МТС и в салонах связи дилеров.
- Через Интернет с помощью банковских карт и различных платежных систем WebMoney, Яндекс.Деньги, QIWI и других.
- При помощи банковской карты и услуги «Легкий платеж» на сайте МТС **www.mts.ru** в разделе «Удобная связь», подразделе «Оплата услуг».

## **Услуги абонентской службы**

- Вы можете получить новую SIM-карту, если заблокировали или потеряли прежнюю.
- Вы можете заблокировать телефонный номер SIM-карты, если Вы потеряли SIMкарту или планируете временно не пользоваться 4G Wi-Fi роутером.

Остались вопросы? Мы рады ответить!

Контактный центр МТС 8 800 250 0890 (круглосуточно, звонок бесплатный при нахождении на территории РФ).

**www.mts.ru**

# <span id="page-29-0"></span>**Информация по безопасности**

Пожалуйста, внимательно ознакомьтесь с данной информацией для правильной и безопасной эксплуатации Вашего беспроводного устройства.

## **Помехи**

Не используйте Ваше беспроводное устройство в местах, где его использование может представлять опасность или создавать помехи для электронного оборудования.

## **Медицинское оборудование**

- Не используйте Ваше беспроводное устройство и соблюдайте правила, принятые в медицинских учреждениях.
- Некоторые беспроводные устройства могут негативно влиять на работу слуховых аппаратов. При возникновении подобных проблем, обратитесь к производителю медицинского оборудования.
- При использовании электронного медицинского оборудования проконсультируйтесь с врачом или производителем прибора и уточните, влияют ли радиоволны на работу данного прибора.

## **Места с повышенной пожаро- и взрывоопасностью**

Не используйте Ваше беспроводное устройство и соблюдайте правила в местах, где имеются легко воспламеняющиеся или взрывоопасные материалы, для предотвращения взрывов и пожаров. Например:

- Заправочные станции:
- Хранилища горюче-смазочных материалов (например, топливный отсек корабля);
- Транспортные средства для перевозки и хранения топлива или химических веществ;
- Места с высокой концентрацией химических веществ и частиц в воздухе (гранул, пыли, металлической пыли);
- Места со знаками "Взрывоопасно":
- Места со знаками "Отключите двунаправленные беспроводные устройства":

## **Безопасность при управлении транспортным средством**

- Соблюдайте местные законы и правила пользования беспроводными устройствами. Не используйте устройство во время вождения автомобиля во избежание аварий.
- Радиочастотные сигналы могут негативно повлиять на электронную систему двигателя автомобиля. Для получения более подробной информации обратитесь к производителю транспортного средства.
- Запрещается размещать беспроводное устройство в автомобиле над местом установки воздушной подушки безопасности или в зоне её действия. Иначе это может привести к травмам в результате сильного удара при срабатывании воздушной подушки.
- Следуйте всем правилам и ограничениям авиакомпаний. Отключайте Ваше беспроводное устройство, находясь на борту самолета. В противном случае, радиосигналы беспроводного устройства могут создать помехи сигналам управления самолетом.

## **Безопасность детей**

Не позволяйте детям играть с беспроводным устройством. Мелкие и острые компоненты беспроводного устройства могут представлять опасность для детей, в частности вызвать удушение, если ребенок случайно проглотит их.

## **Защита окружающей среды**

Утилизация упаковочных материалов, неисправного беспроводного устройства и его аксессуаров осуществляется согласно местным правилам безопасности.

## **Соблюдение законов и правил**

Соблюдайте законы и правила при использовании беспроводных устройств. Уважайте права других людей на частную жизнь.

## **Эксплуатация и обслуживание**

Допускается нагрев беспроводного устройства при эксплуатации или зарядке. Прежде, чем приступать к чистке или техобслуживанию беспроводного устройства, завершите работу всех приложений и отсоедините его от ПК.

- Обращайтесь с Вашим беспроводным устройством бережно и содержите его в чистоте. Не подносите его к огню.
- Оберегайте беспроводное устройство и его аксессуары от попадания воды и влаги.
- Не роняйте, не бросайте и не гните устройство.
- Очистку устройства следует выполнять влажной мягкой антистатической салфеткой. Не используйте какие-либо моющие средства и химические вещества (спирт или бензин) для его очистки.
- Не оставляйте Ваше беспроводное устройство и его аксессуары в местах со слишком низкой или слишком высокой температурой.
- Используйте аксессуары, одобренные производителем устройства. При возникновении неполадок с беспроводным устройством или аксессуарами обращайтесь в авторизованный сервис-центр.
- Не разбирайте устройство или его аксессуары. В противном случае гарантийные обязательства на данное беспроводное устройство и его аксессуары прекращаются.

## **Информация о сертификации**

Абонентский терминал производства компании ZTE Corporation соответствует «Правилам применения абонентских станций сетей подвижной радиотелефонной связи стандарта GSM-900/1800» утвержденным приказом Мининформсвязи России от 19.02.2008 №21 (зарегистрирован в Минюсте России 05.03.2008, регистрационный №11279); «Правилам применения абонентских терминалов систем подвижной радиотелефонной связи стандарта UMTS с частотным дуплексным разносом и частотно-кодовым разделением радиоканалов, работающих в диапазоне 2000МГц», утвержденным приказом Мининформсвязи России 27.08.2007 №100 (зарегистрирован в Минюсте России 29.08.2007, регистрационный №10065); «Правилам применения абонентских терминалов систем подвижной радиотелефонной связи стандарта UMTS с частотным дуплексным разносом и частотно-кодовым разделением радиоканалов, работающих в диапазоне 900МГц», утвержденным приказом Миниcтерством связи и массовых коммуникаций РФ №257 от 13.10.2011 (зарегистрирован Минюстом России 03.11.2011, регистрационный №22220); «Правилам применения абонентских терминалов сетей подвижной радиотелефонной связи стандарта LTE», утвержденным приказом Минкомсвязи России от 06.06.2011 №128 (зарегистрирован в Минюсте России 24.06.2011, регистрационный № 21165) и не окажет дестабилизирующее воздействие на целостность, устойчивость функционирования и безопасность единой сети электросвязи Российской Федерации.

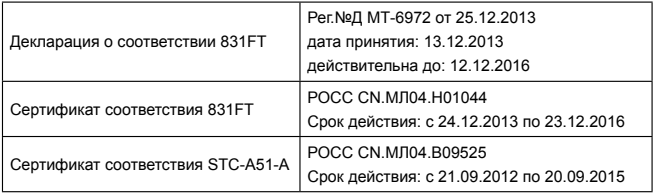

Производитель: ZTE CORPORATION

Адрес: Китай, г. Шеньчжень, Хай-тек роад саус, д. 55 Индекс: 518057

Импортёр: ОАО «Мобильные ТелеСистемы» 109147, Москва, ул. Марксистская, дом 4

# <span id="page-36-0"></span>**Гарантийное обслуживание**

Все условия гарантийных обязательств действуют в рамках законодательства о защите прав потребителей и регулируются действующим законодательством Российской Федерации.

### **Условия гарантии**

Гарантия действительна при наличии Гарантийного талона. Гарантийный срок на изделие составляет 12 месяцев со дня продажи. Срок службы изделия составляет 2 года со дня продажи. Данное изделие предназначено для работы только с SIM-картой ОАО «Мобильные ТелеСистемы».

Оборудование не подлежит бесплатному гарантийному обслуживанию в случае повреждений или дефектов, вызванных следующими причинами:

 Нарушение условий эксплуатации, указанных в Руководстве пользователя;

- Обнаружение механических или иных повреждений оборудования, а также повреждений, связанных с использованием в целях, для которых оно не было предназначено или в нарушение инструкций изготовителя или продавца, касающихся использования и обслуживания;
- Обнаружение следов воздействия жидкости или пара на оборудование;
- Обнаружение попытки стереть, уничтожить или модифицировать заводской номер;
- Обнаружение следов вскрытия оборудования:
- Обнаружение следов попадания в оборудование пищи и других посторонних предметов;
- Несчастные случаи, форс-мажорные обстоятельства и действия третьих лиц (в частности, последствия кражи, удара молнии и т.п.);
- Отсутствие у клиента полностью заполненного настоящего гарантийного талона с указанием типа и серийного номера оборудования и даты продажи, печати продавца и его подписи;
- Естественный износ изделия или его принадлежностей вследствие повседневного использования;
- Обслуживание, ремонт или изменение изделия центром сервисного обслуживания, неавторизованным компанией-изготовителем;
- Обнаружение изменения или повреждения пломб:
- Использование или подключение к дополнительному оборудованию, не предназначенному для использования с данным изделием. Некорректная установка программного обеспечения.

Комплект изделия:

- 4G Wi-Fi роутер
- Аккумуляторная батарея
- USB кабель
- Зарядное устройство
- Руководство пользователя
- Рекламная листовка

### **Часто задаваемые вопросы.**

В: Как убедиться, что функция Wi-Fi активирована на 4G Wi-Fi роутерe?

О: Индикатор «Wi-Fi», расположенный на корпусе 4G Wi-Fi роутера, должен мигать синим цветом. Если индикатор не мигает, то для активации Wi-Fi однократно нажмите кнопку WPS.

В: Как осуществить доступ к Интернет помощнику?

О: Для доступа в Интернет-Помощник позвоните со своей SIM-карты на номер 1115 (при нахождении в домашней сети потребуется установка SIM-карты в мобильный телефон) и следуйте инструкции автоинформатора. Используйте логин и пароль для входа в Интернет-Помощник по адресу https://ihelper.mts.ru.

В: Как определить, что аккумулятор заряжен?

О: Когда аккумулятор заряжен, то индикатор «Аккумулятор» на корпусе 4G Wi-Fi роутера горит зеленым.

## Гарантийный талон

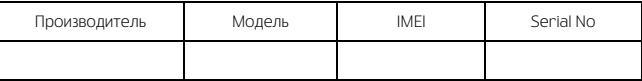

Ф.И.О. и подпись продавца:\_\_\_\_\_\_\_\_\_\_\_\_\_\_\_\_\_\_\_\_\_\_\_\_\_\_\_\_\_\_\_\_\_\_\_\_\_\_\_\_\_\_\_\_

Дата продажи:\_\_\_\_\_\_\_\_\_\_\_\_\_\_\_\_\_\_\_\_\_\_\_\_\_\_

Ф.И.О. и подпись покупателя:\_\_\_\_\_\_\_\_\_\_\_\_\_\_\_\_\_\_\_\_\_\_\_\_\_\_\_\_\_\_\_\_\_\_\_\_\_\_\_\_\_\_\_

Фирма-продавец:\_\_\_\_\_\_\_\_\_\_\_\_\_\_\_\_\_\_\_\_\_\_\_\_\_\_\_\_\_\_\_\_\_\_\_\_\_\_\_\_\_\_\_\_\_\_\_\_\_\_\_\_\_\_

Печать продавца:\_\_\_\_\_\_\_\_\_\_\_\_\_\_\_\_\_\_\_\_\_\_\_\_

Адрес магазина:\_\_\_\_\_\_\_\_\_\_\_\_\_\_\_\_\_\_\_\_\_\_\_\_\_\_\_\_\_\_\_\_\_\_\_\_\_\_\_\_\_\_\_\_\_\_\_\_\_\_\_\_

- 1. Гарантия распространяется на устройства, исходя из условий и процедур, определенных производителем и поставщиком данного типа оборудования.
- 2. Срок гарантии составляет 12 месяцев со дня продажи устройства конечному пользователю.
- 3. Данная гарантия распространяется только на дефекты и поломки, произошедшие по вине изготовителя.
- 4. Право на гарантийное обслуживание утрачивается в случае, если неисправность возникла из-за нарушений клиентом правил пользования устройством (например, в результате механических повреждений или попадания влаги).
- 5. В случае обнаружения недостатков в приобретенном товаре потребитель вправе предъявить требования, перечень и порядок предъявления которых установлен Законом РФ «О защите прав потребителей».
- 6. Перед началом использования устройства изучите прилагаемую инструкцию по эксплуатации и строго следуйте ей.

Подпись покупателя:\_\_\_\_\_\_\_\_\_\_\_\_\_\_\_\_\_\_\_\_\_\_\_\_

 $\Box$ ата:

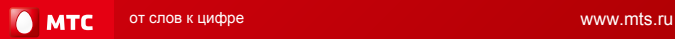